# **Boletim Técnico**

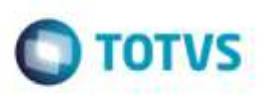

## **Ajuste de Romaneio - Verificação de Cálculo Vinculado**

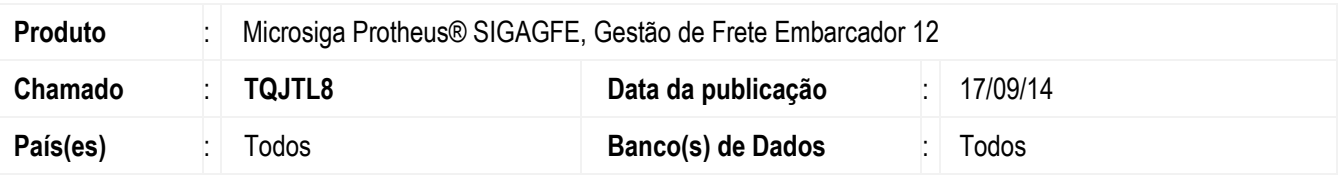

Efetuada alteração para que o Sistema faça uma verificação, se existe pelo menos um cálculo vinculado ao Romaneio.

Para viabilizar essa melhoria, é necessário aplicar o pacote de atualizações (*Patch*) deste chamado.

## **Procedimento para Implementação**

O Sistema é atualizado logo após a aplicação do pacote de atualizações (*Patch*) deste chamado.

### **Procedimento para Utilização**

- **1.** Em **Gestão de Frete Embarcador** (**SIGAGFE**), acesse: **Atualizações** > **Movimentação** > **Expedição/Recebim** > **Romaneios de Carga**.
- 2. Crie um Romaneio para um Documento de Carga que seja do tipo "FOB" e com trecho pagar "Não".
- 3. Calcule para que seu status fique "Calculado com sucesso".
- 4. Em **Ações Relacionadas** clique em "Ajuste".
- 5. O Sistema emitirá um alerta: "Romaneio não possui cálculo a ser ajustado".

#### **Informações Técnicas**

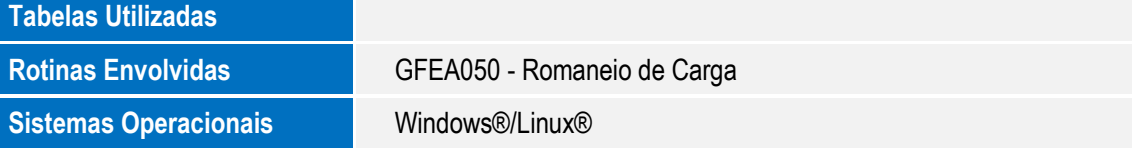

Ó